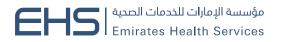

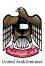

# Health Fitness System User Guide

Health Fitness System user guide

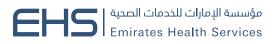

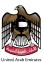

# Table of contents

| Table of contents                                        | 2  |
|----------------------------------------------------------|----|
| Entry to the System                                      | 3  |
| Navigate to the EHS System                               | 3  |
| Log in                                                   | 4  |
| Fitness Services                                         | 4  |
| My Applications                                          | 5  |
| Search for a Fitness Application                         | 5  |
| Adding New Fitness Applications                          | 6  |
| Edit Application                                         | 15 |
| Print Fitness Payment Report                             |    |
| Print Fitness Application Form                           | 21 |
| Payment                                                  | 24 |
| Rejected Applications                                    | 27 |
| Search for a Fitness Application (Rejected Applications) | 27 |
| Edit Rejected Application                                |    |

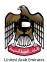

### Entry to the System

The EHS system can be accessed through the following link: https://fitness.ehs.gov.ae/

### Navigate to the EHS System

In the beginning when moving to the site of the EHS system, the login page is displayed with the option of **Sign in with UAE PASS** through which the user can access the system, it also allows the new user to register in the system By clicking on the + **Create A New Account** drop down with Company and Typing Center options, you can also change the language by clicking on the Arabic, as shown in figure below.

| مؤسسة الإمارات للخدمات الصحية<br>Emirates Health Services |                                                                                                    |               |
|-----------------------------------------------------------|----------------------------------------------------------------------------------------------------|---------------|
|                                                           |                                                                                                    | 🖉 (40 العربية |
| <u></u> "                                                 | you require any assistance during the login process, please feel free to get in touch with the SmartCube support team at 043288863 or via email at supportmoh@smartcube.co.                                                                                                    |               |
|                                                           | Image: Trusted digital identity for all citizens, residents and visitors.         Image: Trusted digital identity for all citizens, residents and visitors.         Image: Trusted digital idents and visitors. |               |

### Login Page

If the type of the user is Company/Typing Center you need to install the Key Reader by clicking on the Download Key Reader link.

After that, you need to open the address key program as shown.

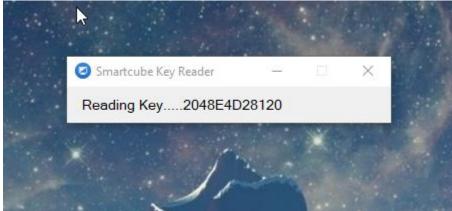

Health Fitness System user guide

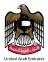

### Log in

User will Logging into the EHS system with UAE PASS as shown in above **Login Page** figure. At first when logging into the EHS system there are three sections in the frame as shown in figure below, namely:

Examination of Medical Fitness for Residency Visa, Medical Fitness for Embassy and Summary.

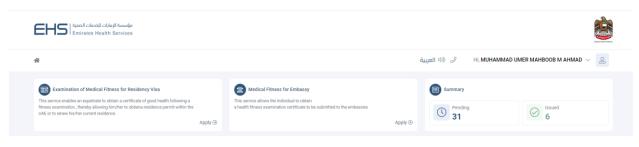

Home page

### **Fitness Services**

The list of fitness services consists of two operations. The first operation is **My Applications**; the second operation is **Action Required** as shown in figure below.

| Examination of Medical Fitness for Res                                                                                                    | idency Visa             | Medical Fitness for Embassy                                                               |                                     |         | Summary         |           |                |
|----------------------------------------------------------------------------------------------------|-------------------------|-------------------------------------------------------------------------------------------|-------------------------------------|---------|-----------------|-----------|----------------|
| This service enables an expatriate to obtain a certific<br>fitness examination, thereby allowing him/her to obta<br>UAE or to renew his/her current residence. |                         | This service allows the individual to obta<br>a health fitness examination certificate to |                                     | Apply ⊙ | C Pending<br>31 | Sissued 6 |                |
| My Applications 37 Action Required 6                                                                                                    |                         |                                                                                           |                                     |         |                 |           | × Hide Filters |
| Search by Date of Birth O Application                                                                                                    | n Date                  |                                                                                           |                                     |         |                 |           |                |
| Application Number                                                                                                    | From (Application Date) | To (Application Date)                                                                     | Transaction Status<br>Select Status | ~ (     | Q Search        |           |                |
|                                                                                                    |                         |                                                                                           |                                     |         |                 |           |                |

Fitness Services List

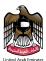

# My Applications

My applications is selected from the fitness services list's that you will be redirected to applications/inquire page. The page consists of four parts. The first part is adding new fitness applicant; second part is a search, third is Table of applications, the fourth is operation. As shown in figure below.

| This service enables an expatriate                | I Fitness for Residency Visa<br>to obtain a certificate of good health following a<br>ing him/her to obtaina residence permit within the<br>sidence. Apply $$ | Medical Fitness for Embassy<br>This service allows the individual to obtain<br>a health fitness examination certificate to be | submitted to the embassies          | Apply ④                  | Summary<br>Pending<br>59 | Ssued 8           |
|---------------------------------------------------|----------------------------------------------------------------------------------------------------|----------------------------------------------------------------------------------------------------|-------------------------------------|--------------------------|--------------------------|-------------------|
| My Applications 71 Act<br>Search by Date of Birth | tion Required 8 Application Date                                                                                                    |                                                                                                    |                                     |                          |                          | ×Hide Filters     |
| Application Number                                | From (Application Date)                                                                                                    | 🛅 To (Application Date)                                                                                                    | Transaction Status<br>Select Status | ~                        | Q Search                 |                   |
| Application Number                                | Applicant Name                                                                                                    | Application Date                                                                                                    | Date of Birth                       | Gender                   | Status                   | Actions           |
| F0115D4F006B10                                    | ASTER TADESSE MELKA<br>استر تادیسی میلکا                                                                                                    | ⊞ 11/01/2024<br>12:27 PM                                                                                                    | 1/03/1986                           | • Female                 | Under Process            | © 11 <sup>1</sup> |
| F0115D4F005B10                                    | ZULFA MUHAMMED AHMED<br>زلفه محمد احمد                                                                                                    | ⊞ 11/01/2024<br>12:23 PM                                                                                                    | iiii 17/10/1995                     | • Female                 | Under Process            | o à l'            |
| F0115D4F004B10                                    | MUHAMMAD UMER MAHBOOB MAHBOOB<br>AHMAD<br>محمد عمر محبوب محبوب أحمد                                                                                           | i 11/01/2024<br>10:42 AM                                                                                                    | iiii 25/11/1989                     | • Male                   | Under Process            |                   |
| E0115D4F003B1O                                    | EUGENE DURAN CAYETANO<br>یوجینی دوران گایتانو                                                                                                    | ⊞ 11/01/2024<br>09:36 AM                                                                                                    | 11/12/1991                          | <ul> <li>Male</li> </ul> | Under Process            |                   |

New Fitness Applications (Applications/Inquiry)

# Search for a Fitness Application

Select the application date or birth date from list and insert (from, to) or application number and click on the search button. To clear the data entered in the search field, press the reset button. As is in the following form

| N | ly Applications 37 Action Required 6  |                           |                         |                                     |          |          |        | × Hide Filters |
|---|---------------------------------------|---------------------------|-------------------------|-------------------------------------|----------|----------|--------|----------------|
|   | Search by Date of Birth O Application | n Date                    |                         |                                     |          |          |        |                |
|   | Application Number                    | 🛗 From (Application Date) | 📅 To (Application Date) | Transaction Status<br>Select Status | <u> </u> | Q Search | ×Reset |                |

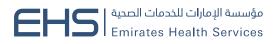

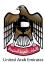

### Adding New Fitness Applications

In the application/inquiry page, the user can add a new application by clicking the **Apply** for **Examination of Medical Fitness for Residency Visa** button, as shown in above figure (New Fitness Applications (Applications/Inquiry)). You will be taken to a New/Renew applicant details page which consists of three sections; First **Residency Visa Type** and **Residency Visa Submitted**, Second **Retrieve Personal Details** and Third **Additional Information**.

The first section is to select the **Residency Visa Type** and **Residency Visa submitted** for **Examination Of Medical Fitness for Residency Visa**, the second section is to **Retrieve Personal Details** by adding **Unified Number, Date of Birth and Gender** and click on **Verify Applicant** and third section is **Additional Information** by adding **Area, Screening Center, Profession, Mobile Number, Email, Alternate Sponsor Contact Number and Profile Picture** as shown in the figure below.

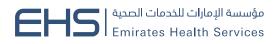

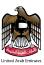

### Examination Of Medical Fitness For Residency Visa

| •                                 | <b>D</b>                          |                      |
|-----------------------------------|-----------------------------------|----------------------|
| Application Details (Step 1/2)    | Review Application ( S            | tep 2/2 )            |
|                                   |                                   |                      |
| Select residency visa applicatio  | n type ?                          |                      |
| New                               | Renew                             |                      |
|                                   |                                   |                      |
| Identify where the application fo | or residency visa was submit      | ted ?                |
| Dubai                             | Other Emirate                     |                      |
|                                   |                                   |                      |
| Retrieve Personal Details         | 5                                 |                      |
| In order to complete the applica  | tion, the following fields are i  | required to retrieve |
| the necessary information.        | alon, alo fonotning holdo alo i   |                      |
|                                   |                                   |                      |
| Unified Number *<br>223390849     |                                   |                      |
| 2200,004,7                        |                                   |                      |
| Date of Birth *                   |                                   |                      |
| 25/11/1989                        |                                   |                      |
| Gender                            |                                   |                      |
| Female Ma                         | le                                |                      |
|                                   |                                   |                      |
|                                   | V                                 | erify Applicant      |
| We have successfully retriev      |                                   |                      |
| You can review the retrieved      | information in the next preview p | age.                 |
|                                   |                                   |                      |

New Fitness Application

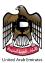

### **Additional Information**

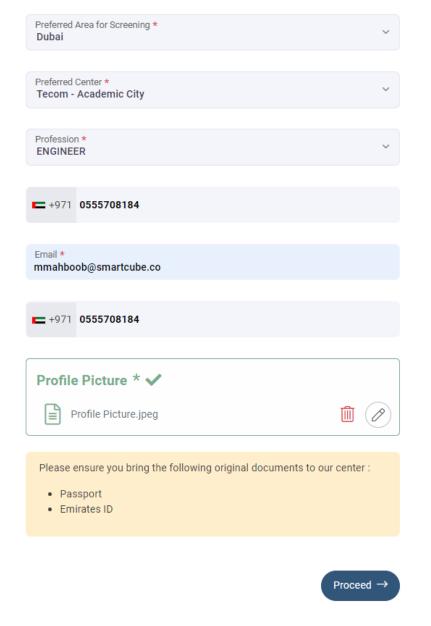

New Fitness Application

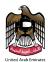

Note (1): Applicant personal details as Emirates Id / Unified Number and Gender will be auto filled based on the UAE pass logged in user.

Note (2): On Verify Applicant contact details as Mobile Number & Email will be auto filled and is in editable mode.

The applicant details page contains **Proceed** button, as shown in above figure.

For the Profile Picture method one is **My Device** and method two is **Scan**; we will start by entering Profile Picture from **My Device** mode. In this case, the user clicks the + icon, as shown in figure below.

| Prof  | ile Picture *                                                                                                    |                           |
|-------|----------------------------------------------------------------------------------------------------|---------------------------|
|       | Use the plus button on the right to<br>upload your document. Supported file<br>types: .jpg .jpeg .png Maximum File | Ŧ                         |
|       | Size: 1MB                                                                                                    | My Device                 |
|       |                                                                                                    | Scan                      |
| Pleas | e ensure you bring the following original o                                                                        | documents to our center : |
| • F   | Passport                                                                                                    |                           |
| • E   | mirates ID                                                                                                    |                           |
|       |                                                                                                    |                           |

#### Upload Profile Picture

Then select the file you want to attach and then press the **Open** button, as shown in figure below.

| 💽 Open                                                                         |                                          |                     |             |                                      |    | ×      |
|--------------------------------------------------------------------------------|------------------------------------------|---------------------|-------------|--------------------------------------|----|--------|
| $\leftarrow$ $\rightarrow$ $\checkmark$ $\uparrow$ $\square$ $\rightarrow$ Thi | is PC > Desktop > SmartCube > Projects > | Fitness >           |             |                                      |    |        |
| Organize 👻 New folde                                                           | tr                                       |                     |             |                                      |    | •      |
| 📰 Pictures 🛛 🖈 ^                                                               | Name                                     | Date modified       | Type Siz    | ze                                   |    |        |
| Committee                                                                      | User Manuals                             | 2022-01-03 10:37 AM | File folder |                                      |    |        |
| images                                                                         | Users.txt                                | 2021-05-25 9:43 AM  |             | 1 KB                                 |    |        |
| - Manager                                                                      |                                          |                     |             |                                      |    |        |
| Reception                                                                      |                                          |                     |             |                                      |    |        |
| 🤞 Creative Cloud Fil                                                           |                                          |                     |             |                                      |    |        |
| 📥 OneDrive - Persor                                                            |                                          |                     |             |                                      |    |        |
| 💻 This PC                                                                      |                                          |                     |             |                                      |    |        |
| 3D Objects                                                                     |                                          |                     |             |                                      |    |        |
| 📃 Desktop 🛛 🗸                                                                  |                                          |                     |             |                                      |    |        |
| File na                                                                        | ame:                                     |                     |             | <ul> <li>✓ All files (*.)</li> </ul> | *) |        |
|                                                                                |                                          |                     |             | Open                                 | c  | Cancel |

Choose Profile Picture

To edit the Profile Picture, click the edit icon again and choose the Profile Picture you want.

Note: When choosing a Profile Picture, please note that it does not exceed 1 MB and format allowed (JPG, JPEG & PNG)

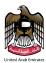

To delete Profile Picture click on Delete icon as shown in figure below.

| Please ensure you bring the following original documents to our center : | Profile Picture *                              |                             |                       |
|--------------------------------------------------------------------------|------------------------------------------------|-----------------------------|-----------------------|
|                                                                          | images.jpg                                     |                             | 1                     |
| <ul> <li>Desenort</li> </ul>                                             | Please ensure you bring                        | the following original docu | ments to our center : |
| Emirates ID                                                              | <ul><li>Passport</li><li>Emirates ID</li></ul> |                             |                       |

Delete Profile Picture

When user clicks on Proceed button after enter all the information, Review Application page is open with all the applicant details and Fees Details as shown in figure below.

**Review Application** 

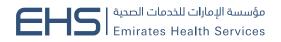

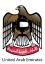

### Examination Of Medical Fitness For Residency Visa

| Application De          | etails ( Step 1/2 )                                                        | Review Application ( Step 2/2 ) |
|-------------------------|----------------------------------------------------------------------------|---------------------------------|
|                         |                                                                            |                                 |
|                         | عمر محبوب محبوب احمد<br>MUHAMMAD UMER MAH<br>Examination Of Medical Fitnes | BOOB MAHBOOB AHMAD              |
| Gender                  |                                                                            | Male                            |
| Date of Birth           |                                                                            | 25-11-1989                      |
| Profession              |                                                                            | ENGINEER                        |
| Mobile Number:          |                                                                            | 0555708184                      |
| Email:                  |                                                                            | mmahboob@smartcube.co           |
| Alternate Sponsor Cont  | tact Number                                                                | 0555708184                      |
| Residence\ Visa Issued  | l Place                                                                    | Dubai                           |
| Preferred Area for Scre | ening                                                                      | Dubai                           |
| Preferred Center        |                                                                            | Tecom - Academic City           |

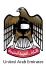

#### Fees Details

| Smart Cube Health Fitness Application                                               | AED 5.00                             |
|-------------------------------------------------------------------------------------|--------------------------------------|
| Health Fitness                                                                      | AED 250.00                           |
| Fitness Applications Entered By Individuals Or Companies                            | AED 10.00                            |
|                                                                                     |                                      |
| A transaction of total amount <b>AED 265.00</b> Excluding bank service confirmation | ce charges will be initiated on your |
| -                                                                                   |                                      |

#### **Review Application**

To return to the application details page, click on **Back** button as shown in figure above.

When user clicks on the Proceed to Payment button after selecting the Payment Terms checkbox, user will be taken to the payment method page as shown in figure (Payment Method Page) above.

| + دنير الله    | *                                                         |                 |
|----------------|-----------------------------------------------------------|-----------------|
|                | Smart Cube medical fitness<br>Session time left: 00:04:23 |                 |
|                |                                                           |                 |
|                | Method Confirm                                            |                 |
|                | Select the required payment method                        |                 |
|                | Card 🚥 📼                                                  |                 |
| Cancel Process | 1                                                         | Calculate Price |

### Payment Method Page

On Payment Method page, when user clicks on Calculate Price button, user will be taken to the Payment Confirmation page as shown in figure below.

+ تغيِّن اللغة

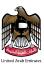

| Smart Cube medical fitness<br>Session time left: 00:00:30 |         |                  |          |                       |           |
|-----------------------------------------------------------|---------|------------------|----------|-----------------------|-----------|
| -                                                         |         | -0               |          |                       |           |
|                                                           | Method  | Confirm          |          |                       |           |
| Description                                               | Amount  | Tax Amount (AED) | Quantity | Total With Tax Amount |           |
| EHS Service Five                                          | 10 AED  | 0.00 AED         | 1        | 10 AED                |           |
| Total                                                     |         |                  |          | 10 AED                |           |
|                                                           |         |                  |          |                       |           |
| Description                                               | Amount  | Tax Amount (AED) | Quantity | Total With Tax Amount |           |
| DHS Service                                               | 10 AED  | 0.00 AED         | 1        | 10 AED                |           |
| Tetal                                                     |         |                  |          | 10 AED                |           |
|                                                           |         |                  |          |                       |           |
| Description                                               | Amount  | Tax Amount (AED) | Quantity | Total With Tax Amount |           |
| EHS Service Three                                         | 10 AED  | 0.00 AED         | 1        | 10 AED                |           |
| Total                                                     |         |                  |          | 10 AED                |           |
|                                                           |         |                  |          |                       |           |
| Bank Fees                                                 |         |                  |          |                       |           |
| Description                                               | Amount  | Tax Amount (AED) |          | Total With Tax Amount |           |
| request fees                                              | 0.2 AED | 0.01 AED         |          | 0.21 AED              |           |
| Total                                                     |         |                  |          | 0.21 AED              |           |
|                                                           |         |                  |          |                       |           |
| Total Tax<br>Total Amount                                 |         |                  |          |                       | 0.<br>30. |

Powered By: 💓 ATB

+ تعير اللغة

Payment Confirmation Page

In case, POS Payment please follow below steps.

- 1- Turn POS the machine on.
- 2- Put the session token key in the POS.
- **3-** Complete the payment at the POS.
- 4- Get payment Details on the EHS fitness system.

In case, online Payment please follow below steps.

1- Click on the Proceed with Payment button.

2- Enter the Cardholder Name, Card Number, Month, Year and CVV.

3- Click on Pay Now button as shown in figure below.

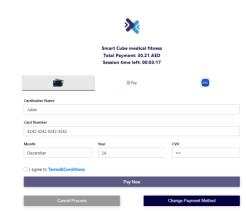

Payment Page

Health Fitness System user guide

FAB

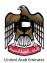

After successful payment **Customer Pulse Survey** pop up is opened on the screen for the customer feedback.

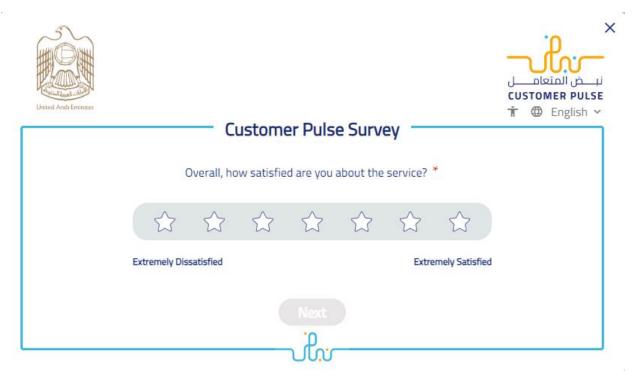

Customer Survey

After submitting the feedback Application submitted with successful payment screen is showing with the options of **Print Fitness Application Form**, **Print Receipt**, **Go to Home** and **Copy Receipt Number**.

| EHS Emirates Health Services                                                                                                    |                                                                                                    |
|----------------------------------------------------------------------------------------------------|----------------------------------------------------------------------------------------------------|
| <sup>2</sup>                                                                                                    | قي 🔄 العربية 🖒 🖉 العربية Hi, MUHAMMAD UMER MAHBOOB M AHMAD 🗸                                                                                                    |
| Application Submitted<br>No: F011504F002Ct0<br>Your application has been successfully submitted, we have already sent you<br>the details to your email. | What's next ?<br>Visit nearest screening center to proceed with your physical tests.<br>You can download the application form and payment receipt from the link sent to your email and phone. |
| Processing Time: 1-2 Working days.                                                                                                    | AED 30:217 Paid Receipt Number: 529727443535968769 D Copy                                                                                                    |
|                                                                                                    | Go to Home Print Fitness Application Form Print Receipt                                                                                                    |
|                                                                                                    |                                                                                                    |

Successful Payment

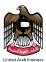

# **Edit Application**

To modify the request, select the application you want to edit, and then click on the edit icon. In this case, the application is opening in editable mode as shown in figure below.

| alرات للخدمات الصحية<br>Emirates Health | مۇسسة الإر<br>Services                                                                         |                                                                                                    |                                     |                             |                      |                    |                |
|-----------------------------------------|------------------------------------------------------------------------------------------------|----------------------------------------------------------------------------------------------------|-------------------------------------|-----------------------------|----------------------|--------------------|----------------|
|                                         |                                                                                                |                                                                                                    |                                     | <sub>&gt;</sub> (◊⊅ العربية | ) Hi, MUHAMMAI       | OUMER MAHBOOB M AH | MAD V          |
|                                         | tain a certificate of good health following a<br>im/her to obtaina residence permit within the | Medical Fitness for Embassy<br>This service allows the individual to obtain<br>a health fitness examination certificate to i |                                     | Apply ④                     | E Summary Pending 65 | Sissued 13         |                |
| fy Applications 11 Action F             | Required 4                                                                                     |                                                                                                    |                                     |                             |                      |                    | × Hide Filters |
| Search by Date of Birth                 | Application Date                                                                               |                                                                                                    |                                     |                             |                      |                    |                |
| Application Number                      | From (Application Date)                                                                        | To (Application Date)                                                                                                    | Transaction Status<br>Not Completed | · ·                         | Q Search             | ×Reset             |                |
| Application Number                      | Applicant Name                                                                                 | Application Date                                                                                                    | Date of Birth                       | Gender                      | Status               | Actions            |                |
| F0115D4F002C10                          |                                                                                                | ₩ 12/01/2024<br>08:03 AM                                                                                                    | <b>25/11/1989</b>                   | • Male                      | Not Completed        | • 6                |                |
| F0115D4F014B10                          |                                                                                                | iiii 11/01/2024<br>06:07 PM                                                                                                  | m 11/09/1990                        | Female                      | Not Completed        | • 2                |                |
| F0115D4F026A10                          |                                                                                                | 10/01/2024<br>09:27 PM                                                                                                    | iii 01/07/1970                      | • Male                      | Not Completed        | • 2                |                |

Edit Application

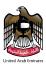

### **Additional Information**

| Preferred Area for Screening * Dubai                                                                                                    | ~ |
|----------------------------------------------------------------------------------------------------|---|
| Preferred Center * Al Baraha                                                                                                    | ~ |
| Profession * ENGINEER                                                                                                    | ~ |
| <b>-</b> +971 <b>0555708184</b>                                                                                                    |   |
| Email *<br>mmahboob@smartcube.co                                                                                                    |   |
| <b>-</b> +971 <b>0555708184</b>                                                                                                    |   |
| Profile Picture * 🗸                                                                                                    |   |
| Profile Picture.jpeg                                                                                                    | ) |
| Please ensure you bring the following original documents to our center : <ul> <li>Passport Required*</li> <li>Emirates ID Required*</li> </ul> |   |
| Proceed -                                                                                                    | * |

### Edit Application Information

If you click on the **Proceed** button after modifying the information, updated information will be shown to the user on Review Application page as shown in figure below.

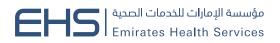

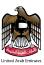

### Examination Of Medical Fitness For Residency Visa

| Application Details ( Step 1/2 ) | Review Application ( Step 2/2 )                                                        |
|----------------------------------|----------------------------------------------------------------------------------------|
|                                  |                                                                                        |
| MUHAMMAD                         | סבסב בסן סבופי<br>UMER MAHBOOB MAHBOOB AHMAD<br>Medical Fitness For Residency Visa New |
| Gender                           | Male                                                                                   |
| Date of Birth                    | 25-11-1989                                                                             |
| Profession                       | ENGINEER                                                                               |
| Mobile Number:                   | 0555708184                                                                             |
| Email:                           | mmahboob@smartcube.co                                                                  |
| Alternate Sponsor Contact Number | 0555708184                                                                             |
| Residence\ Visa Issued Place     | Dubai                                                                                  |
| Preferred Area for Screening     | Dubai                                                                                  |
| Preferred Center                 | Al Baraha                                                                              |

Updated Review Application

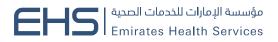

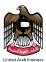

### Print Fitness Payment Report

To view the payment details, select the application in which you want to view the payment details from the application table, and then click on Print Fitness Payment Report icon as shown in figure below.

| My Applications 61 Act  | tion Required 4                                                          |                           |                          |        |               |          | × Hide Filters |
|-------------------------|--------------------------------------------------------------------------|---------------------------|--------------------------|--------|---------------|----------|----------------|
| Search by Date of Birth | Application Date                                                         |                           |                          |        |               |          |                |
| Application Number      | From (Application Date)                                                  | To (Application Date)     | Transaction Status       | · (    | Q Search      | ×Reset   |                |
| Application Number      | Applicant Name                                                           | Application Date          | Date of Birth            | Gender | Status        | Actions  |                |
| F0115D4F001C10          | MUHAMMAD UMER MAHBOOB MAHBOOB<br>AHMAD<br>محمد عمر محبوب محبوب احمد      | 前 12/01/2024<br>07:50 AM  | <b>11/1989</b> (11/1989) | • Male | Under Process | ()<br>() | D              |
| F0115D4F012B10          | NITISH CHOUDHARY BINDHYACHAL<br>CHOUDHARY<br>نیتیش شودری بیندیاشال شودری | ⊞ 11/01/2024<br>03:51 PM  | iiii 16/01/1988          | • Male | Under Process |          | D              |
| F0115D4F011B10          | NITISH CHOUDHARY BINDHYACHAL<br>CHOUDHARY<br>نیتیش شودری بیندیاشال شودری | (Ⅲ 11/01/2024<br>03:45 PM | 16/01/1988               | • Male | Under Process | ()<br>() | D              |
| F0115D4F010B10          | NITISH CHOUDHARY BINDHYACHAL<br>CHOUDHARY<br>نیتیش شودری بیندیاشال شودری | 11/01/2024<br>03:39 PM    | 16/01/1988               | • Male | Under Process | ()<br>() | Ľ              |

#### Payment Receipt

You will open a new page to view the payment details, as shown in figure below. To print the receipt, press the **Print** button, to return to the main page, click the **Cancel** button.

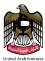

| Emirates H<br>United Ar            | lealth Service<br>ab Emirates   | EH                                              | مات الصدية<br>فالمتحــــدة                                       | مؤسسة الإمارات للخد<br>الإمــــارات لعـــربيـــــــــــــــــــــــــــــــــ |                                                              |
|------------------------------------|---------------------------------|-------------------------------------------------|------------------------------------------------------------------|-------------------------------------------------------------------------------|--------------------------------------------------------------|
| , 529726427082229311<br>درهم 30.21 | رقم الإيصال<br>روني             | إيصال دفع إلكتر                                 |                                                                  | الصحة العامة                                                                  | إدارة<br>                                                    |
| MUHAMMAD UMER MAHBOC               | B MAHBOOB AHM                   | IAD                                             | الاسم إنكليزي                                                    | 12-01-2024                                                                    | التاريخ                                                      |
|                                    |                                 |                                                 |                                                                  | محمد عمر محبوب محبوب احمد                                                     | الاسم                                                        |
| F0115D4F001C                       | 10                              | معامله رقم                                      | 52972642                                                         | 7082229311                                                                    | ايصال رقم                                                    |
|                                    |                                 | درهم                                            | 3                                                                | 0.21                                                                          | المبلغ الإجمالي                                              |
| رمز الخدمة الرئيسي                 | رسوم الخدمة                     |                                                 |                                                                  |                                                                               | وصف الخدمة                                                   |
| 1142000399                         | 10.00                           | شركات                                           | سحية عن طريق الأفراد أو الش                                      | الاستمارة الذكية لطلبات اللياقة الم                                           | حصة الوزارة عن بيع                                           |
| 1142000394                         | 10.00                           |                                                 |                                                                  |                                                                               | اللياقة الصحية                                               |
| 1142000397                         | 10.00                           |                                                 | اقة الصحية                                                       | نن بيع الاستمارة الذكية لطلبات اللي                                           | حصة المكعب الذكي ء                                           |
| معية                               | ينة تيكوم - المدينة الج         | المدي                                           | ) فرع ديي                                                        | الذكي لانظمة المعلومات (ش.ذ.م                                                 | اسم الكفيل المكعب<br>المنطقة دبي                             |
| https                              | //www.mof.gov.ae/ar/            | /mservices/indivio                              | L<br>dual/indrevenu/pages/re                                     | ب لاسترجاع هذه الرسوم على الرابد<br>لثبوتيات , venue-refund.aspx              | ملاحظات :<br>1 - يتم تقديم الطا<br>مع استيفاء ال<br>المطلوبة |
|                                    | بريد الإلكتروني<br>مذا الإجراء. | ستر كارت وإرسالها بال<br>ى العملاء من اتخاد مثل | رئية لبطاقات الفيزا كارت أو الما،<br>ت من المتلقي. أي ضرر يقع عل | شر أي معلومات أو أخذ الصور الضر<br>لأية عملية سوء استخدام لتلك المعلوما       | 2 - يرجى عدم نا<br>وذلك تفادياً لا                           |

1 - For fees refund request apply on https://www.mof.gov.ae/ar/mservices/individual/indrevenu/pages/revenue-refund.aspx with all required documents.

2- Please don't send any information or scanned copy or your payment cards (e-dirham card or Visa/Master card) to avoid misuse of these cards from the reciever of the same. This is a security procedure applied in e-dirham system, you may send last 4 digits of the card

#### Payment Details

To print the receipt, press the **Print** button, to return to the main page, click the **Cancel** button as shown in figure below.

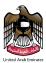

|                                           | nirates Health Servic                                                            |                                                                                                    |                                                                                                    | Print           | 1 sheet of paper         |
|-------------------------------------------|----------------------------------------------------------------------------------|----------------------------------------------------------------------------------------------------|----------------------------------------------------------------------------------------------------|-----------------|--------------------------|
| 529726427                                 | ited Arab Emirate<br>رقرالإيصال 82229311                                         |                                                                                                    | إدارة الصحة العامة                                                                                                    | Destination     | NPI489022 (HP LaserJet 🔻 |
|                                           | R MAHBOOB MAHBOOB AHN                                                            | AD الاسم إنكليزي                                                                                                    | التاريخ 2-01-2024<br>الاسم محمد عبر محبوب م                                                                                                | Pages<br>Copies | All •                    |
| حدمة الرئيسي                              |                                                                                  | درهم 30.21                                                                                                    | المبلغ الاجمالي<br>وصف الخدمة                                                                                                    | Color           | Black and white          |
| 1142000<br>1142000<br>1142000             | 94 10.00                                                                         | بات الليافة الصحية عن طريق الأفراد أو الشركات<br>بة لطلبات الليافة الصحية                                                                                                    | حصة الورارة عن بيع الاستمارة الذكية لطير<br>الليافة الصحية<br>حصة المكعب الذكي عن بيع الاستمارة الذكر                                      | More settings   | ~                        |
| required documents<br>2- Please don't sen | بنة الكثريوني<br>من الكثريوني<br>ها الإجراء<br>squest apply on https://www.mof.g | ات (ش خرم) فرغ دی<br>المین<br>انتخاب<br>انتخاب المالی<br>المین<br>بنای المرابع<br>المین<br>المالی<br>المالی<br>الم<br>الم<br>المالی<br>المالی<br>المالی<br>المالی<br>الم<br>الم<br>المالی<br>المالی<br>المالی<br>المالی<br>الم<br>المالی<br>المالی<br>المالی<br>المالی<br>الم<br>الم<br>الم<br>الم<br>الم<br>الم | السائری<br>2 - ورحد عدر تر ای سطرمات او اح<br>ورالد عام لایه عملیه سره استخدا<br>enue-refund.aspx with all<br>ter card) to avoid misuse of |                 |                          |
|                                           |                                                                                  |                                                                                                    |                                                                                                    |                 | Print Cancel             |

Print Receipt

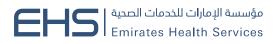

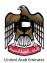

### Print Fitness Application Form

To print the application form, select the application you want to print from the application table, and then click on Print Fitness Application Form icon as shown in figure below.

| My Applications 61 Ac   | tion Required                                                            |                          |                     |        |               |         | × Hide Filters |
|-------------------------|--------------------------------------------------------------------------|--------------------------|---------------------|--------|---------------|---------|----------------|
| Search by Date of Birth | Application Date                                                         |                          |                     |        |               |         |                |
| Application Number      | From (Application Date)                                                  | To (Application Date)    | Transaction Status  | · (    | Q Search      | ×Reset  |                |
| Application Number      | Applicant Name                                                           | Application Date         | Date of Birth       | Gender | Status        | Actions |                |
| F0115D4F001C10          | MUHAMMAD UMER MAHBOOB MAHBOOB<br>AHMAD<br>محمد عمر محبوب محبوب احمد      | ⊞ 12/01/2024<br>07:50 AM | <b>E</b> 25/11/1989 | • Male | Under Process | •       | Ľ              |
| F0115D4F012B10          | NITISH CHOUDHARY BINDHYACHAL<br>CHOUDHARY<br>نیتیش شودری بیندیاشال شودری | ⊞ 11/01/2024<br>03:51 PM | 16/01/1988          | • Male | Under Process | •       | Ľ              |
| F0115D4F011B10          | NITISH CHOUDHARY BINDHYACHAL<br>CHOUDHARY<br>نیتیش شودری بیندیاشال شودری | ⊞ 11/01/2024<br>03:45 PM | 16/01/1988          | • Male | Under Process | •       | ۵              |
| F0115D4F010B10          | NITISH CHOUDHARY BINDHYACHAL<br>CHOUDHARY<br>نیتیش شودری بیندیاشال شودری | ⊞ 11/01/2024<br>03:39 PM | 16/01/1988          | • Male | Under Process | •       | Ľ              |

### Print Application

A new page will be opened to the application as shown in figure below.

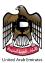

| Emirat                      | tes Health Service 🗲        | بؤسسة الإمارات للخدمات الصحية 👝 🛄                                 | D                    |
|-----------------------------|-----------------------------|-------------------------------------------------------------------|----------------------|
| United                      | d Arab Emirates 드           | بؤسسة الإمارات للخدمات الصدية<br>إمـــاراتالعــربيــــةالمتدـــدة | Ш                    |
|                             |                             | ارة الصحه العامه                                                  | וַר                  |
| 52972744353596876           | رقم الإيصال 59              |                                                                   |                      |
| 30.21 در هم                 |                             |                                                                   |                      |
|                             | تشكل خطراً على الصحة العامة | طلب شهادة خلو من الأمراض التي                                     |                      |
|                             | Date                        | 12-01-2024                                                        | التاريخ              |
|                             |                             |                                                                   |                      |
| (A)                         | Medical Examination Center  | ، البراحة<br>                                                     | مركز اللياقة الصحية  |
|                             | Application Type            | جديد                                                              | نوع الطلب            |
| خاتم الرسمى                 | Application Number          | F0115D4F002C1O                                                    | رقم الطلب            |
| ڪام الرسمي                  |                             |                                                                   |                      |
| Applicant Details           |                             | ب الفحص                                                           | بيانات خاصىة بطاك    |
|                             |                             |                                                                   |                      |
| Arabic Name                 |                             | <i>عمد عمر</i> محبوب احمد                                         | الاسم عربي مد        |
| English Name                | NUHAMMAD UMER MAHBOOB MAHB  | 300B AHMAD                                                        | الاسم انجليزي        |
| EIDA / EIDA application No. | الطلب 784198969965528       | رتم الهوية أو ا Unified Number ( رتم الهوية أو ا                  | الرقم الموحد (849    |
| Date Of Birth               | Ge تاريخ الميلاد Ge         | ذکر nder                                                          | الجنس                |
| Nationality                 | Re؛ الجنسية باكستان         | اسة 20220232746393 sidence Number                                 | رقم اذن الدخول/ الاق |
| Profession                  |                             | ،<br>بندس                                                         | المهنة مه            |
| Email Address n             | nmahboob@smartcube.co       |                                                                   | البريد الإلكتروني    |
| Mobile No                   | وبايل 0555708184            | رقم الم                                                           | -                    |
|                             |                             |                                                                   |                      |
| Sponsor Details             |                             |                                                                   | بيانات الكفيل        |
| Sponsor Name                |                             | مكعب الذكي لانظمة المعلومات (ش.ذ.م.م) فرع دبي                     | اسم الكفيل ال        |
| Phone Number                | - الكفيل<br>- الكفيل        | ماتذ                                                              |                      |
|                             |                             |                                                                   |                      |
|                             |                             |                                                                   |                      |

Application Form

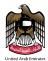

To return to the application page, click the **back** button. To print Application Form, click the **print** button. As shown in figure below. When you click Print, the print screen will appear, as shown in figure below.

| Emirates Health Service 📁 I C قامت الحديث                                                                             | Print 1 sheet o                      |
|----------------------------------------------------------------------------------------------------|--------------------------------------|
| مؤسسة الإمارات للخدمات الصدية Emirates Health Service EHS<br>الإمــارات العـريبـــةالمتحـــدة                         |                                      |
|                                                                                                    | Destination 🛛 🖶 NPI4B9022 (HP Laser) |
| إدارة الصحة العامة<br>رئم الإسبان (1927/144353968769) رئم الإسبان (2017/144353968769) رئم الإسبان (2017/144353968769) |                                      |
| زم ، روستان 8/ 329/2/44333998 / 09 در هر<br>3.22/12 در هر                                                             |                                      |
|                                                                                                    | Pages All                            |
| طلب شهادة خلو من الإمراض التي تشكل خطراً علي المسمة الغامة.                                                           |                                      |
| التريخ Date 12-01-2024                                                                                                | Copies 1                             |
| مركز البائة السمية البراحة .<br>مركز البائة السمية البراحة                                                            |                                      |
| درع الملك جديد معنيد معنيد معنيد الم                                                                                  | Color Black and white                |
|                                                                                                    |                                      |
| ركم الطلب F0115D4F002C1O دكم الطلب (ترمين                                                                             |                                      |
|                                                                                                    | More settings                        |
| Applicant Details بيانك خاصة بطلب الفحص                                                                               | more settings                        |
|                                                                                                    |                                      |
| الأسم عربي محدد عمر محبوب محبوب الحمد                                                                                 |                                      |
| inglish Name MUHAMMAD UMER MAHBOOB MAHBOOB AHMAD الاسم تعفيزي                                                         |                                      |
| الرئم المرح (Unified Number رغم اليورية أو الطلب (Inified Number 223390849) وكار الملب                                |                                      |
| ه Of Birth <u>25-11-1989</u> تاريخ لميلاد Gender                                                                      |                                      |
| رغرائن الخرل/ الاقاسة [Residence Number 20220232746393 الجنسية باكستان                                                |                                      |
| Sfession سينت المهندي                                                                                                 |                                      |
| Email Address mmahboob@smartcube.co                                                                                   |                                      |
| د المرابل (US55708184 درابل (US55708184 درابل (US55708184 درابل (US55708184 درابل (US55708184 درابل (US55708184       |                                      |
|                                                                                                    |                                      |
| Sponsor Details بيئت الكول                                                                                            |                                      |
|                                                                                                    |                                      |
| اسم الكفول المكعب الذكي لانظمة المطومات (ش.ذ.م.م.) فرع ديني                                                           |                                      |
| Alli الكنيل Phone Number 055969602                                                                                    |                                      |
|                                                                                                    |                                      |
|                                                                                                    |                                      |
|                                                                                                    |                                      |
|                                                                                                    |                                      |
|                                                                                                    |                                      |
|                                                                                                    |                                      |
|                                                                                                    | Print                                |

#### Print Application Form

Then click the **print** button to print. To cancel, press the **cancel** button, as shown in above figure.

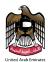

### Payment

For pay the application, select the application you want to pay from the application table, and then click on Proceed to Payment icon as shown in figure below.

| My Applications 130 Action Requ | ired 14                 |                         |                                    |        |              |         | × Hide Filters |
|---------------------------------|-------------------------|-------------------------|------------------------------------|--------|--------------|---------|----------------|
| Search by Date of Birth O Ap    | plication Date          |                         |                                    |        |              |         |                |
| Application Number              | From (Application Date) | 🛗 To (Application Date) | Transaction Status<br>Ready to Pay | ~ (    | Q Search     | ×Reset  |                |
| Application Number Applic       | ant Name                | Application Date        | Date of Birth                      | Gender | Status       | Actions |                |
| F0115D45006810                  |                         | 11:29 AM                | iiii 26/10/1979                    | • Male | Ready to Pay | •       |                |
| E0115D45005810                  |                         | 11:14 AM                | iiii 26/10/1979                    | • Male | Ready to Pay | •       |                |
| F0115D45018SCN                  |                         |                         | iii 01/01/1971 iii                 | • Male | Ready to Pay | •       |                |
| F0115D45016SCN                  |                         | 11:12 AM                | iii 01/01/1971                     | Male   | Ready to Pay | •       |                |

#### Payment Application

You will be taken to the payment page that the payment is confirmed as shown in Figure (26).

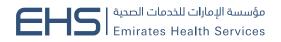

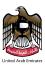

### Examination Of Medical Fitness For Residency Visa

| Application Details          | s (Step 1/2) Review Application (Step 2/2)                                                                        |
|------------------------------|----------------------------------------------------------------------------------------------------|
|                              |                                                                                                    |
| ML                           | محمد عمر محبوب أحم<br>UHAMMAD UMER MAHBOOB MAHBOOB AHMAD<br>Examination Of Medical Fitness For Residency Visa New |
| Gender                       | Male                                                                                                    |
| Date of Birth                | 25-11-1989                                                                                                    |
| Profession                   | ENGINEER                                                                                                    |
| Mobile Number:               | 0555708184                                                                                                    |
| Email:                       | mmahboob@smartcube.co                                                                                             |
| Alternate Sponsor Contact I  | Number 0555708184                                                                                                 |
| Residence\ Visa Issued Plac  | ce Dubai                                                                                                    |
| Preferred Area for Screening | g Dubai                                                                                                    |
| Preferred Center             | Tecom - Academic City                                                                                             |

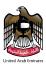

### Fees Details

| Smart Cube Health Fitness Application                                                            | AED 5.00                        |
|--------------------------------------------------------------------------------------------------|---------------------------------|
| Health Fitness                                                                                   | AED 250.00                      |
| Fitness Applications Entered By Individuals Or Companies                                         | AED 10.00                       |
| A transaction of total amount <b>AED 265.00</b> Excluding bank service charges will confirmation | l be initiated on your          |
| I agree to all payment terms provided by the Ministry of Health and Prevention                   | 1                               |
| ← Back                                                                                           | Proceed to Payment $ ightarrow$ |

### **Review Application**

On Review Application page click on Proceed to Payment button after checking the Payment Terms checkbox user will be redirected to Payment Method page as shown in figure below.

| ing the second | *                                                         |                 |
|----------------|-----------------------------------------------------------|-----------------|
|                | Smart Cube medical fitness<br>Session time left: 00:04:45 |                 |
|                |                                                           |                 |
|                | Method Confirm                                            |                 |
|                | Select the required payment method                        |                 |
|                | Card 💷 🖼                                                  |                 |
| Cancel Process |                                                           | Calculate Price |

#### Payment Method

Rest of the payment method is same as mentioned above.

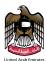

# **Rejected Applications**

The page consists of two parts. The first part is search table; second part is Table of action required applications. As shown in figure below.

| My Applications 86 A  | action Required 4                                                             |                          |                                            |          |                           | ×Hi     | ide Filter |
|-----------------------|-------------------------------------------------------------------------------|--------------------------|--------------------------------------------|----------|---------------------------|---------|------------|
| Search by Date of Bin | th O Application Date                                                         |                          |                                            |          |                           |         |            |
| Application Number    | From (Application Date)                                                       | 🛗 To (Application Date)  | Transaction Status<br>Required more Inform | mation ~ | Q Search                  | ×Reset  |            |
| Application Number    | Applicant Name                                                                | Application Date         | Date of Birth                              | Gender   | Status                    | Actions |            |
| F0115D4F013B10        | MUHAMMAD UMER MAHBOOB MAHBOOB<br>AHMAD<br>محمد عمر محبوب محبوب احمد           | 11/01/2024<br>03:58 PM   | iii 25/11/1989                             | • Male   | Required more Information | • 2     |            |
| E0115D4F014410        | SYED NOORUL AIN ASHRAF SYED AHMAD<br>ASHRAF<br>سید نور عین اشرف سید احمد اشرف | ⊞ 04/01/2024<br>04:43 PM | <b>a</b> 24/01/1999                        | • Male   | Required more Information | • 2     |            |
| E0115D4F003410        | MAHMOUD KAMEL YOUNES<br>محمود کامل یونس                                       | ⊞ 04/01/2024<br>10:01 AM | iii 23/12/1989                             | • Male   | Required more Information | • 2     |            |
| F0115D4F002RCN        | MUJEEB UR RAHMAN TAJ UR RAHMAN<br>مجيب الرحمن تاج الرحمن                      | m 27/12/2023<br>02:52 PM | 10/04/1996                                 | • Male   | Required more Information | • 2     |            |

**Rejected Applications** 

# Search for a Fitness Application (Rejected Applications)

Select the application date or birth date from list and insert (from, to) or application number and click on the search button. To clear the data entered in the search field, press the Reset button. As is in the following screen,

After the search is done on the rejected applications, the records will appear in the table, as shown in figure below.

| My Applications 86 Ac   | tion Required 4                                                               |                             |                                            |          |                           |         | × Hide Filte |
|-------------------------|-------------------------------------------------------------------------------|-----------------------------|--------------------------------------------|----------|---------------------------|---------|--------------|
| Search by Date of Birth | Application Date                                                              |                             |                                            |          |                           |         |              |
| Application Number      | From (Application Date)                                                       | 🛗 To (Application Date)     | Transaction Status<br>Required more Inform | nation ~ | Q Search                  | ×Reset  |              |
| Application Number      | Applicant Name                                                                | Application Date            | Date of Birth                              | Gender   | Status                    | Actions |              |
| F0115D4F013B10          | MUHAMMAD UMER MAHBOOB MAHBOOB<br>AHMAD<br>محمد عمر محبوب احمد                 | ⊞ 11/01/2024<br>03:58 PM    | iiii 25/11/1989                            | • Male   | Required more Information | • 6     |              |
| E0115D4F014410          | SYED NOORUL AIN ASHRAF SYED AHMAD<br>ASHRAF<br>سيد نور عين اشرف سيد احمد اشرف | 104/01/2024<br>04:43 PM     | iiii 24/01/1999                            | • Male   | Required more Information | • 2     |              |
| E0115D4F003410          | MAHMOUD KAMEL YOUNES<br>محمود کامل یونس                                       | 10:01 AM                    | ☐ 23/12/1989                               | • Male   | Required more Information | • 2     |              |
| F0115D4F002RCN          | MUJEEB UR RAHMAN TAJ UR RAHMAN<br>مجيب الرحمن تاج الرحمن                      | IIII 27/12/2023<br>02:52 PM | 10/04/1996                                 | • Male   | Required more Information | • 2     |              |

**Rejected Applications** 

مؤسسة الإمارات للخدمات الصدية EHS Emirates Health Services

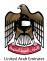

# Edit Rejected Application

To edit the application, select the application you want to edit, and then click on the Edit icon as shown in figure below.

| My Applications 86 Ac   | ction Required 4                                                              |                          |                                            |          |                           |         | × Hide Filters |
|-------------------------|-------------------------------------------------------------------------------|--------------------------|--------------------------------------------|----------|---------------------------|---------|----------------|
| Search by Date of Birth | h O Application Date                                                          |                          |                                            |          |                           |         |                |
| Application Number      | From (Application Date)                                                       | To (Application Date)    | Transaction Status<br>Required more Inforr | mation ~ | Q Search                  | ×Reset  |                |
| Application Number      | Applicant Name                                                                | Application Date         | Date of Birth                              | Gender   | Status                    | Actions |                |
| F0115D4F013B10          | MUHAMMAD UMER MAHBOOB MAHBOOB<br>AHMAD<br>محمد عمر محبوب محبوب احمد           | ⊞ 11/01/2024<br>03:58 PM | iii 25/11/1989                             | • Male   | Required more Information | 0       |                |
| E0115D4F014410          | SYED NOORUL AIN ASHRAF SYED AHMAD<br>ASHRAF<br>سید نور عین اشرف سید احمد اشرف | ⊞ 04/01/2024<br>04:43 PM | iiii 24/01/1999                            | • Male   | Required more Information | • 2     |                |
| E0115D4F003410          | MAHMOUD KAMEL YOUNES<br>محمود کامل یونس                                       | 10:01 AM                 | iii 23/12/1989                             | • Male   | Required more Information | • 2     |                |
| F0115D4F002RCN          | MUJEEB UR RAHMAN TAJ UR RAHMAN<br>مجيب الرحمن تاج الرحمن                      | m 27/12/2023<br>02:52 PM | 10/04/1996                                 | • Male   | Required more Information | • 2     |                |

Edit Rejected Application

You will be redirected to the page to edit the application. The user can only modify these fields: **Visa Type**, **Mobile Number**, **Email**, **Alternate Sponsor Contact Number** and **Profile Picture** for **Examination of Medical Fitness for Residency Visa** applications as shown in figure below.

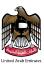

# Examination Of Medical Fitness For Residency Visa

| Required More Information<br>Required More Information                                                            |
|----------------------------------------------------------------------------------------------------|
| Application Details (Step 1/2) Review Application (Step 2/2)                                                      |
| Select residency visa application type ?                                                                          |
| New     Renew       Identify where the application for residency visa was submitted ?                             |
| Dubai     Other Emirate       Retrieve Personal Details                                                           |
| In order to complete the application, the following fields are required to retrieve<br>the necessary information. |
| Unified Number <b>*</b><br>223390849                                                                              |
| Date of Birth * 25/11/1989                                                                                        |
| Female Male                                                                                                    |

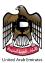

### **Additional Information**

| Preferred Area for Screening *<br>Dubai                                 |                | ~         |
|-------------------------------------------------------------------------|----------------|-----------|
| Preferred Center *<br>Tecom - Academic City                             |                | ~         |
| Profession *<br>PROFESSIONALS ENGINEERING SCE                           |                | ~         |
| <b>+</b> 971 <b>0555708184</b>                                          |                |           |
| Email *<br>mmahboob@smartcube.co                                        |                |           |
| <b>•</b> +971 <b>0561680204</b>                                         |                |           |
| Profile Picture *                                                       |                |           |
| ac55eeb3-1a60-4943-957e-<br>be3788667426.jpg                            | ۲              |           |
| Please ensure you bring the following original doo                      | cuments to our | center :  |
| <ul> <li>Passport Required *</li> <li>Emirates ID Required *</li> </ul> |                |           |
|                                                                         |                | Proceed → |

#### Rejected Application Form

To save the edits, click the **Proceed** button, as shown in figure above.